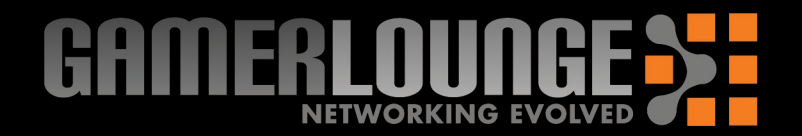

# D-Link

## **Existing Network > New Network**

## **Hardware Installation**

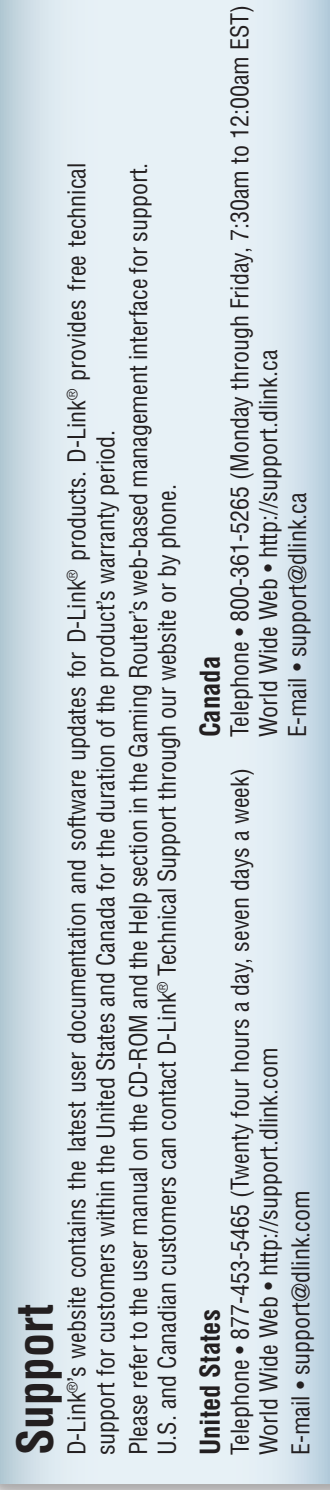

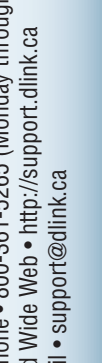

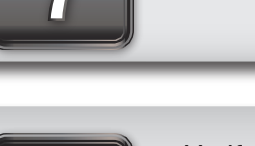

#### © 2004 D-Link Systems, Inc. All rights reserved. Trademarks or registered trademarks are the property of their respective holders. Software and specifications subject to change without notice. Version 1.0 Revised 11/25/2004

Verify that the WAN and LAN port (corresponding to where the computer was connected in step 4) LED's are on.

Power on your computer.

Note: If the WAN LED is not lit, check the connection of the Ethernet cable from the Broadband modem to the WAN port of the D-Link<sup>®</sup> Gaming Router as detailed in steps 2-3. If the LAN LED is not lit, check the connection of the Ethernet cable as detailed in step 4.

**8**

Plug the power adapter (provided with the router) into the router, then connect the other end to a power outlet and verify that the POWER LED on the router is on.

Note: If the Power LED is not lit, verify that the power adapter is properly connected to the D-Link® Gaming Router and to a working power outlet.

**16** If a web address is not accessible, enter **http://192.168.0.1**<br>in your web browser address bar. Once the main screen in your web browser address bar. Once the main screen **Broadband Modem** D-Link® Gaming Router

**6**

Plug the power back into your broadband modem and wait for the broadband modem to sychronize to the network (refer to the Modem manual for information on this).

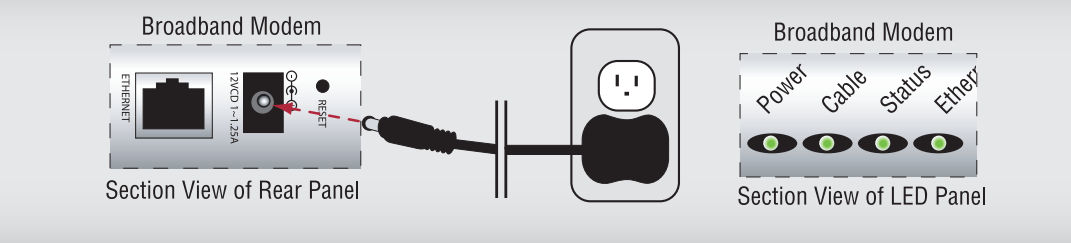

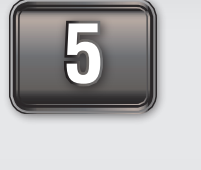

Connect the provided Ethernet cable from a numbered **4** port on the router to your computer.

Disconnect the Ethernet cable connected from your computer to your broadband modem. Leave the end connected to your broadband modem attached.

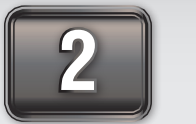

Unplug the power from your broadband modem and **1** shut down your computer.

**Broadband Modem** Section View of Rear Panel

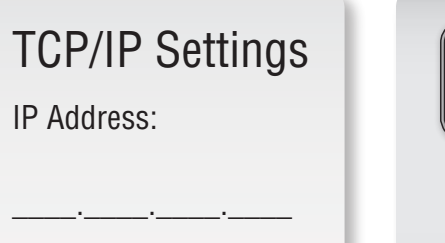

Subnet Mask:

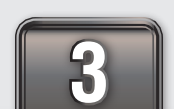

**3** Connect the end of the Ethernet cable removed from your computer to the WAN port on the router.

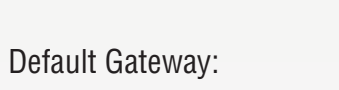

Primary DNS:

 $\_$   $\_$   $\_$   $\_$ 

 $\_$   $\_$   $\_$   $\_$ 

 $\_$   $\_$   $\_$   $\_$ 

Secondary DNS:

PPPoE Settings Name:

\_\_\_\_\_\_\_\_\_\_\_\_\_\_\_\_\_\_

 $\_$ 

 $\_$   $\_$   $\_$   $\_$ 

Password:

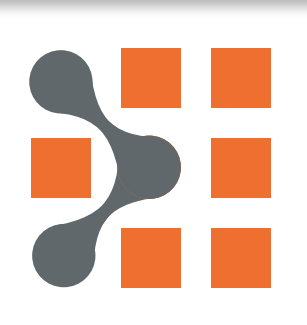

## **Vertical Stands**

Vertical stacking stands are provided so that you can place your D-Link® Gaming Router in a vertical position. Positioning the unit vertically saves space and allows the unit to remain cooler.

To attach the vertical stands, simply slide the vertical stands into the slotted grooves on the top and bottom panels of the D-Link® Gaming Router.

## **Rubber Feet**

Rubber Feet are provided to allow proper ventilation when the D-Link® Gaming Router is placed horizontally or stacked upon other D-Link® stackable products.

To attach the rubber feet, simply press the rubber feet into the four corners on the bottom panel of the D-Link® Gaming Router.

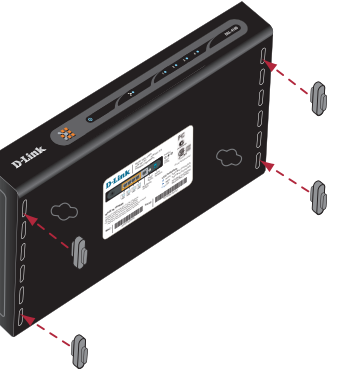

D-Link<sup>®</sup> Gaming Router

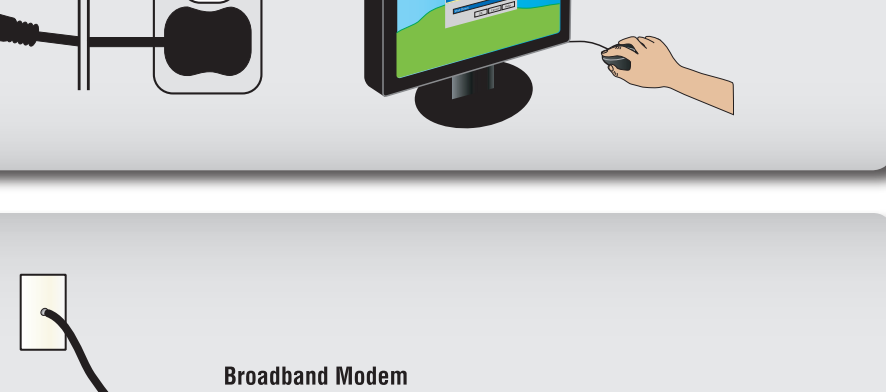

**Connect to the WAN Port** 

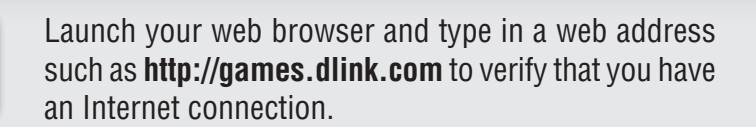

**9**

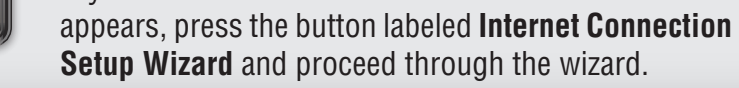

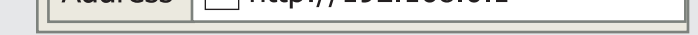

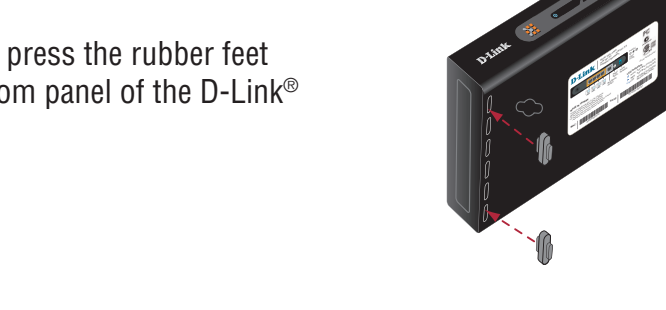

## **QUICK INSTALL GUIDE**

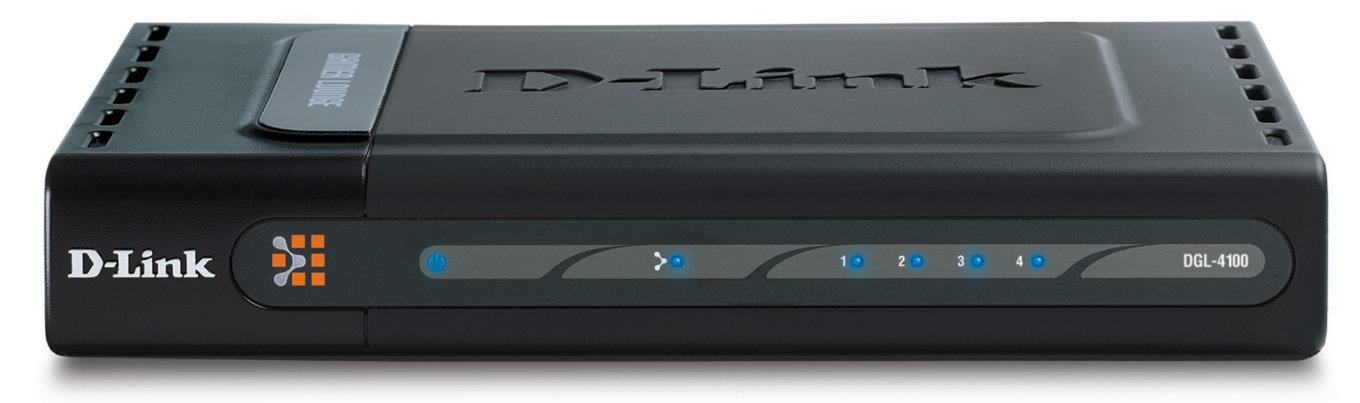

## **MODEL: DGL-4100**

## **Existing Network New Network**  $\blacksquare$ **Broadband Modem D-Link® Gaming Router**  $\blacksquare$ **Broadband Modem**

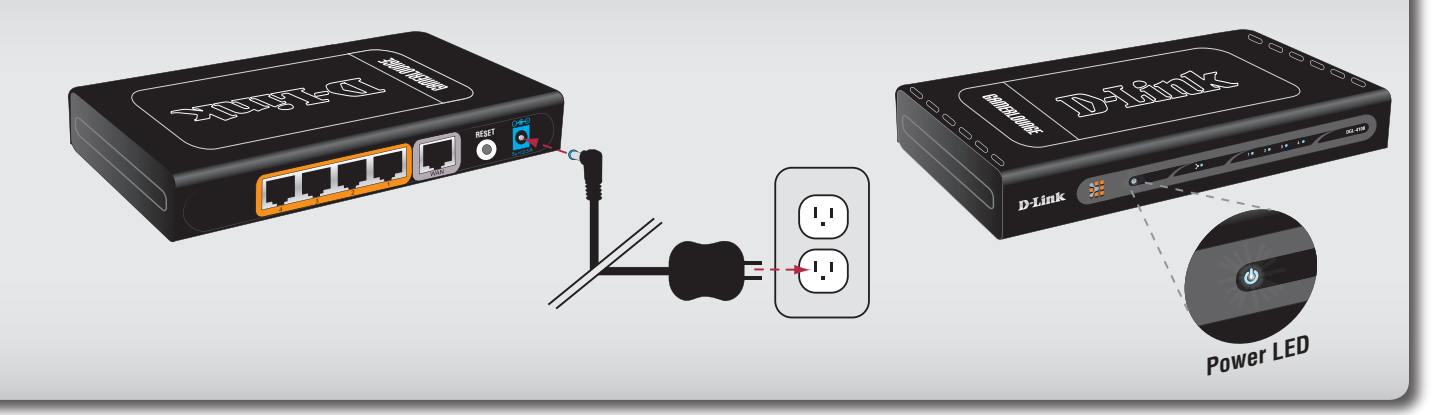

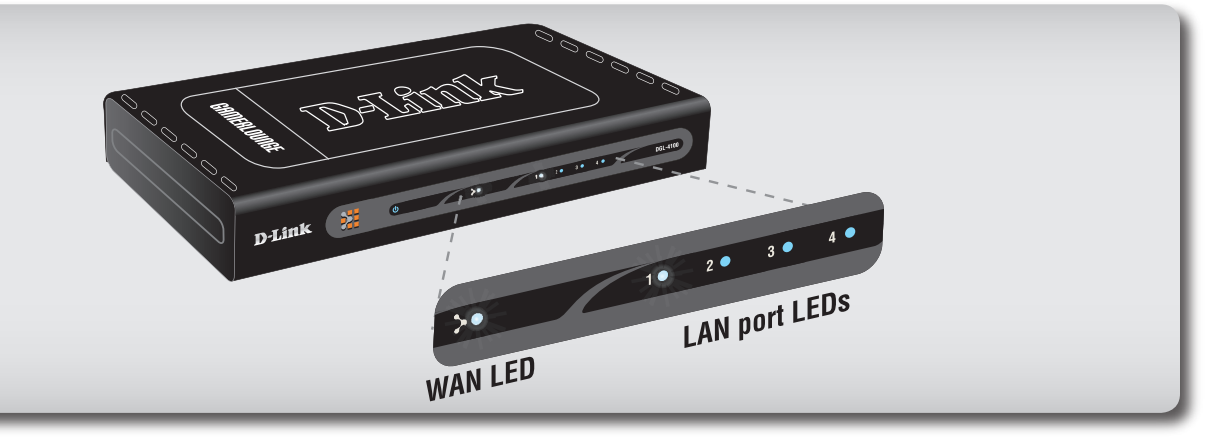

 $\boxed{\fbox{http://games.dlink.com}}$ **Address** 

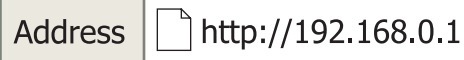

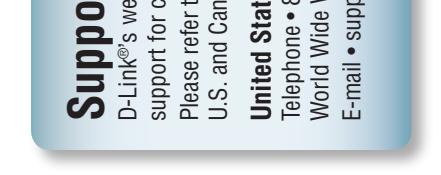

### For additional details on the Internect Connection Setup Wizard, please refer to the User Manual on the CD-ROM